# Arts & Sciences Managers' Meeting Minutes **September 2, 2015**

#### **Speakers** Lachonya Williams *Assistant Dean, Human Resources*

Ashante Diallo *Associate Director, Human Resources*

Mark Richardson *Department Manager, Departments of American Studies and English Language and Comparative Literature*

Laura Yurco *Assistant Dean, Finance*

Jocelyn Brooks *Staff Development Specialist*

**HR Announcements**

#### **Updated ASAC Schedule (handout is attached at the end of these minutes):**

- Memo on mandatory reviews to be sent soon.
- Find video on routing dossiers and a dossier checklist on the intranet:
	- o <https://collegeintranet.web.unc.edu/faculty-dossier-routing/>
		- o Contact Jocelyn Brooks (Jocelyn brooks@unc.edu) for Infoporte assistance

#### **Background Check Phase II:**

Electronic background checks will be initiated at the school/division level by the HR Specialist.

- CAS expected to go-live next month, once users are trained.
- Limited number of access points for processing.
- Changing process and form; more information to come.
- Includes all background check types volunteer/intern, visiting scholar, employee, independent contractor.

#### **Tax Withholding Status email:**

Email dated August 28, 2015 - Tax Withholding Status for University **Employees Working Outside the State of North Carolina** has caused some confusion and raised some questions. Brian Simet (Interim Payroll Director) has been informed. We are awaiting clarification.

### **ConnectCarolina Deadlines:**

There's a new deadline for schools and divisions. Items that do not reach the Dean's Office for approval at least two business days before the deadline run the risk of missing the approval for the pay cycle. We will try to move things forward as quickly as possible, but will not compromise internal review and approval procedures to do so.

#### **Benefits Update:**

As previously communicated in an email dated August 31, 2015, the State Health Plan's Enrollment and Eligibility platform has experienced performance issues since it was rolled out on June 1, 2015, and as a result, the Plan has decided to return to the previous system provider, Benefit Focus.

This transition will begin at 5 p.m. **Monday, August 31, and will continue through Tuesday, Sept. 15**. During this period, the system will be unavailable to all employees. This means that any new employee who needs to make an enrollment election or an existing employee who experiences a life event will have to wait until Sept. 15 to enroll or make system changes. Furthermore, the State Health Plan's call center will only be handling urgent issues during this period.

If an urgent matter arises and needs to be handled during this period, please contact Benefits Services at **919-962-3071**.

#### **GRC Payments:**

Graduate Research Consultant Payments (via OUR) will be processed by the Business Center. Please await further communication and instructions from Collette Wilshire and/or Ashante Diallo. Disregard any instructions that you may have received from Krista Perreira.

#### **Summer School Paychecks:**

Although Summer School payroll ran relatively smoothly in the new system, there were some difficulties with student social security withholdings, thereby reducing students' paychecks. Payroll and Summer School staff have identified the students who should have been exempt from FICA taxes, and Payroll is planning to process a special refund check for affected students. **This paper check will be distributed on September 11th .** Any departments with checks that need to be picked up from the Payroll office will be notified directly by Payroll Services.

New job codes for summer school will include Summer Teaching Assistant, Summer Instructional Assistant and (possibly) Summer Teaching Fellow, to ensure that FICA exemption is properly handled. We will follow up on the Summer Teaching Fellow job code, when more information is available.

#### **ConnectCarolina User Conference:**

User Conference is a free, one-day event that provides an opportunity for users to learn how to get the most out of ConnectCarolina and InfoPorte. Go to the [User Conference page](http://ccinfo.unc.edu/user-groups/user-conference/) to sign up for a reminder when conference registration opens.

The College is represented by Octavia Bullard, Lead HR Specialist and Miranda McCraw, HR Specialist in the Business Center. We are looking for volunteers to represent the College and co-facilitate a workshop. The workshop will be

approximately 45 minutes in duration and the topic presented will be our choice. We are asking that any Manager that would like to volunteer to facilitate a workshop and anyone that has suggestions for topics to email Lachonya Williams no later than Friday, September 11<sup>th</sup> by close of business.

#### **Expected End Dates:**

It is imperative that all termination and reappointment actions are initiated prior to the expected date of an appointment because pay does not end on that date. It is also important that the effective date of the new action is the **SAME** as the expected end date. In the case that these differ, the actions will get stuck and need manual intervention. In addition, the days in between the expected end date and the new effective date, the employee will continue to get paid. Over payment continues to be an issue and requires a lot of human labor to correct and collect. For example, if a student has an expected end date of 8/1/2015 and the reappointment is effective 8/17/2015, the student will get paid from the 1<sup>st</sup> -16<sup>th</sup> and the reappointment action will get stuck and need manual intervention.

#### **Guest IDs for Terminated Employees:**

Campus will implement a workflow scheduled to go live at the end of October where terminated employees can request a guest ID that will allow them to access the Self Service section of ConnectCarolina. This will be a process that has to be initiated by the employee after the date of termination. Access to Self Service will allow the individual to access pay stubs and W-2 forms.

#### **Manual Paychecks:**

Payroll Services is developing a form and process for requesting manual paychecks for employees in exceptional situations. The form and policy will be available on the Finance Division website, once it is implemented. Users will attach the form to a help ticket. Help tickets for manual checks should **not** be marked as critical. Additional information will be provided closer to the effective date of the policy.

#### **Onyen Generation:**

The ConnectCarolina team is working on a solution for delayed onyen generation for new hires. The proposed solution may allow the PID to become active once the hire epar has passed Level 2 approval. **This solution has not been vetted by campus stakeholders at this time.** However, the team hears your concerns about delays in PID activation/onyen generation, and they are working towards a solution.

In the meantime, a workaround for non-resident alien faculty is that you can add a secondary non-compensation job to the employee and allow that action to fully execute to activate the PID.

#### **Self-Service W-2, W-4 and NC-4:**

Later this fall, Payroll Services plans to implement electronic access to the W-2 form. Employees will also be able to update their tax information on the NC-4

and W-4 forms using the Self-Service tab. More information will be forthcoming as implementation nears.

#### **Updating CAS EPA Recruitment Request Form:**

After Mark Richardson's demo, see below, we received feedback that our recruitment forms need to be updated to include a place to use the online letters of recommendation function in PeopleAdmin. AMAC and Ashante Diallo are working to implement changes.

#### **Using PeopleAdmin for Letters of Recommendation:**

**Letters of Recommendation during Faculty Searches – Mark Richardson**

- There's a better way of receiving letters of recommendation, rather than receiving them by email or mail and PeopleAdmin has a way of electronically receiving letters of recommendation.
- As part of the PeopleAdmin posting, letters of recommendation may be added to the faculty application.
- The posting can be set to request a reference letter at particular point during the application process, such as when the candidate is under review, as well as the number of letters required.
- EEO can fix issues regarding reference letters, including when references letters need to be attached to a candidate's application after a deadline has lapsed, or if the recommender has any difficulty uploading a letter into the system.
- See the attached information regarding the process for letters of recommendation at the end of these minutes.

#### **Dean's Office Commitments Transferred for FY16:**

**Announcements**

**Finance** 

The Dean's Office has transferred the FY16 commitments to the departments. Please refer to the attached chart at the end of these minutes for details and information on the few outstanding items.

Please follow the steps below to pull a report of commitments that we have transferred, including your departmental chartfield string where funds were deposited:

- 1. Click on the link[: https://asr.oasis.unc.edu/](https://asr.oasis.unc.edu/)
- 2. Click "Sign On"
- 3. Login with your ONYEN
- 4. Under Financial Reports choose "Commitment Transfers"
- 5. Choose Fiscal Year 15/16, choose your Department then click "View Report"
- 6. This page shows the Commitment Transfers for the Fiscal Year 15/16. It is divided by Commitment number and shows the chartfield strings used for the transfer and the amount transferred.

After running your commitment report, if you have any questions or concerns please contact Sabrina Flowers for Fine Arts & Humanities, Undergraduate

Education, and Natural Sciences; and Wendy Riley for Social Sciences and Global Programs.

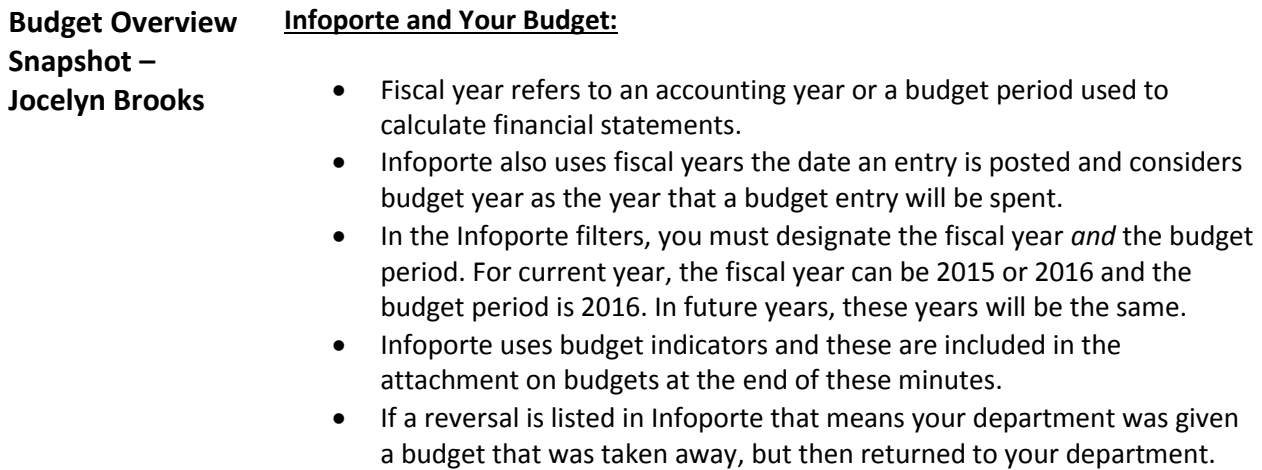

# **College of Arts & Sciences**

#### <u>面</u> **Tenure Track Review Schedule 2015-2016 Committee Schedules and Deadlines for EPA Personnel Actions**

#### **ASAC SCHEDULE**

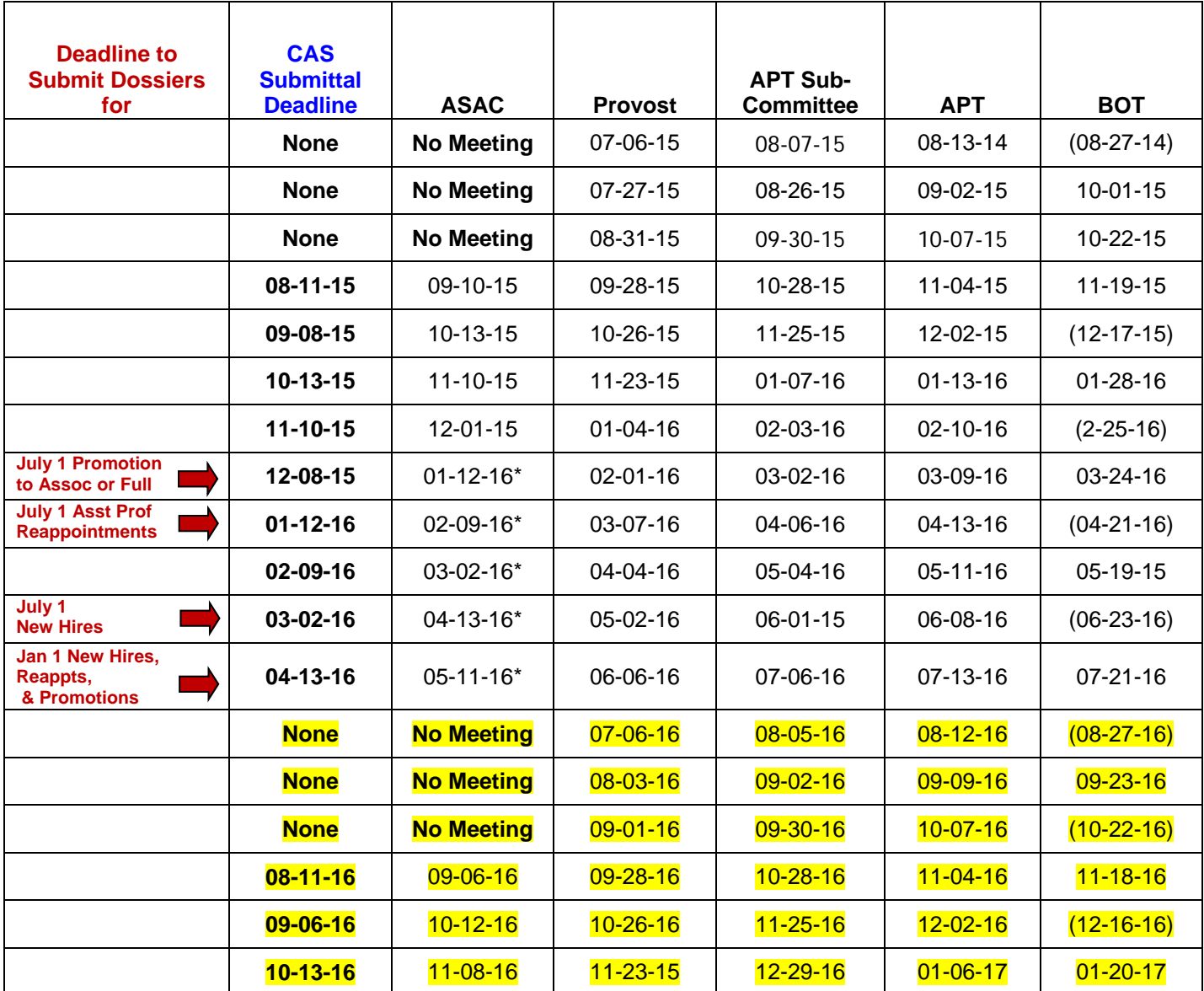

**Departments must submit dossiers by the deadlines listed above. Please submit dossiers when ready even if early. To request an exception to a deadline, departments should contact their Senior Associate Dean.** 

BOT dates in parentheses indicate meetings not regularly scheduled in which a mail ballot is used.

**\***Tentative –Due to varying teaching and administrative schedules, ASAC meeting dates may need to be adjusted. This will not change submission deadlines. Dates highlighted in yellow are tentative.

# **PEOPLEADMIN LETTER OF RECOMMENDATION FUNCTIONALITY**

PA will collect recommendation letters *directly* from the recommenders who are identified by an applicant when he or she applies to a position.

### **HOW DOES THIS WORK?**

- When the HR Specialist creates the posting, he or she will have to...
	- *1. Indicate that the posting will accept online letters of recommendation*

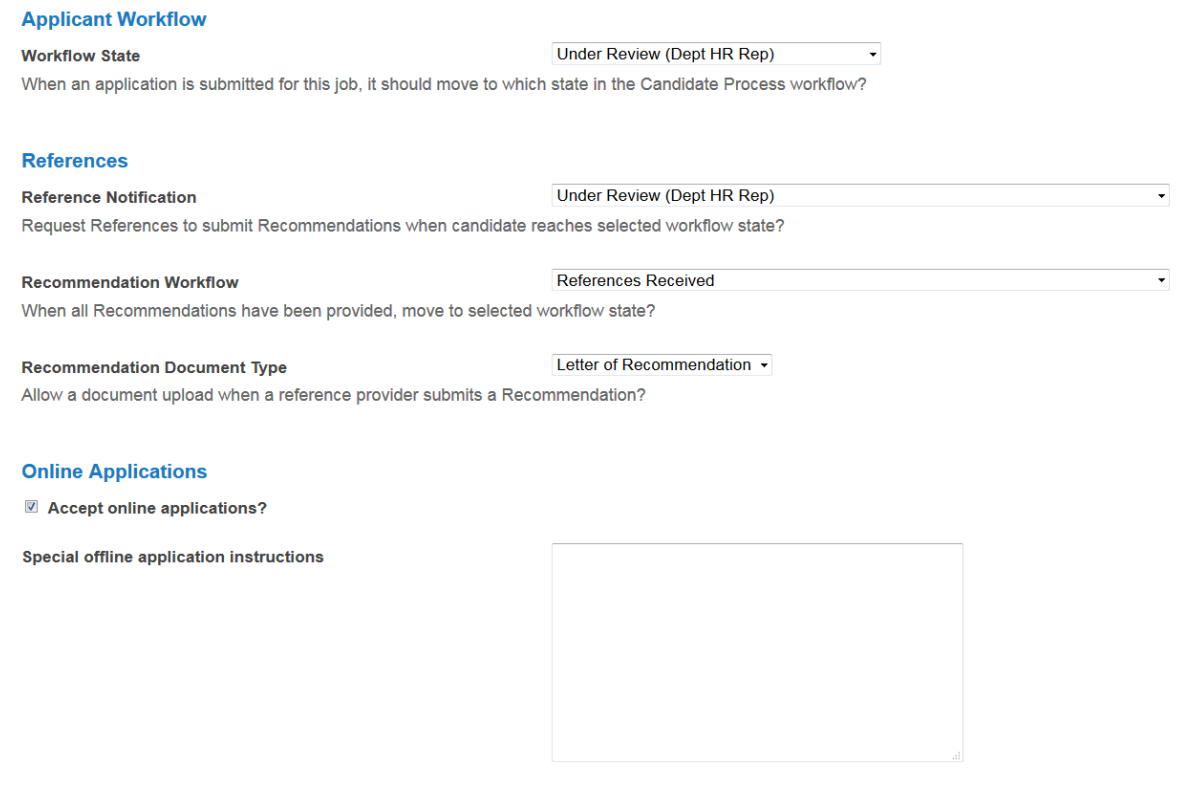

**Accepted Application Forms** 

■ Faculty Application (With Reference Letter)

- 2. *Provide information and instructions regarding the LOR functionality to the applicant and the recommender.*
- **I** Instructions to the candidate go in the "special instructions" section.

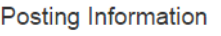

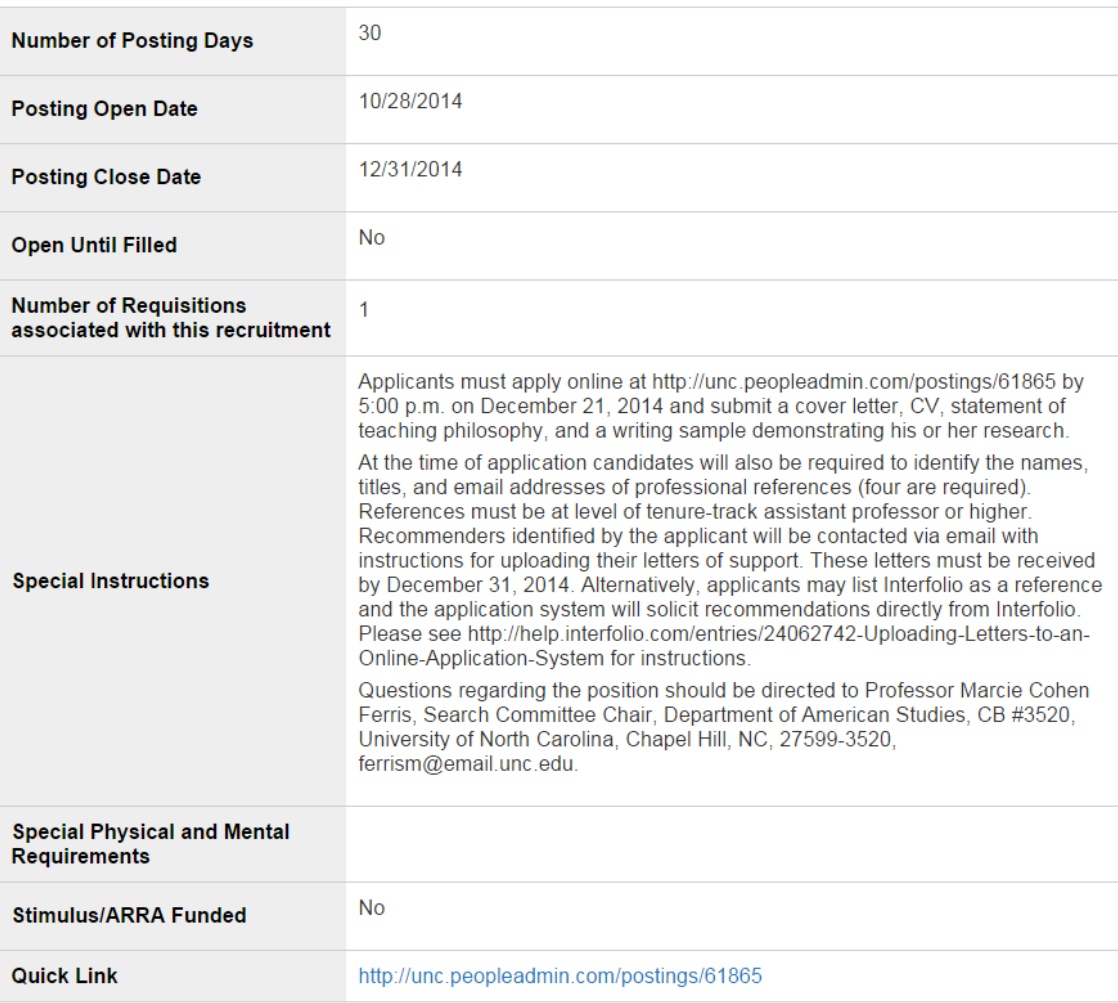

- **Instructions to the reference provider go in the "special instructions to the reference provider" section.** 
	- In this section you indicate the minimum and maximum number of references that will be accepted, as well as the last date that recommenders can upload their letters.
		- o The last date for recommendation letters can be the same date as the posting closing date, or later.

### Reference Requests

**Reference Request Details** 

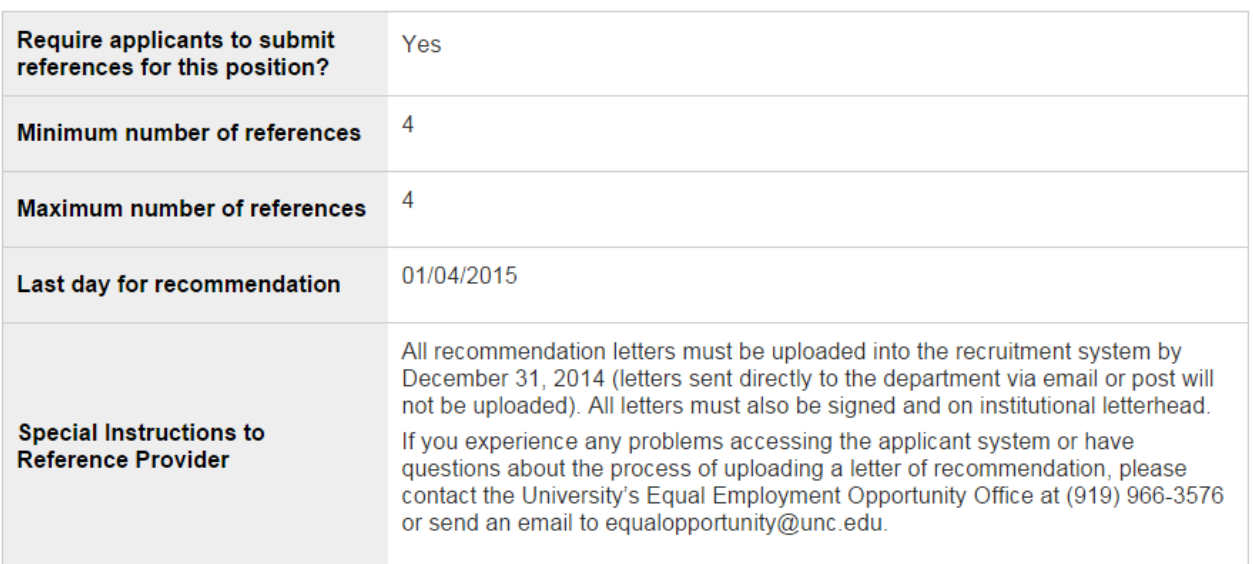

*When the candidate submits their application, PA will automatically send an email message to each reference provider to let them know that they have been identified as a recommender for applicant X, who has applied for position Y. That email will contain a secure link that recommenders will follow to upload their letter directly into PeopleAdmin.* 

# **WHY USE THIS FEATURE?**

- All applicant materials are in one place.
	- $\circ$  All search committee members and those with HR/PA access in your department will be able to see the LOR's in the system.
	- $\circ$  Letters can be downloaded and reviewed invidually, or as part of the merged full dossier PDF.
	- o You don't have to create a Sakai site or use other resources to store LOR's.
- It significantly cuts down on department involvement in the LOR process. You don't have to upload scores (or hundreds!) of invidual letters to a secondary source (Sakai project site, etc.).
	- $\circ$  EEO "owns" the LOR upload process. If recommenders have issues uploading their letter, they work with EEO directly to resolve the issue.
		- If a recommender emails the department their letter istead of uploading it themselves (which occassionaly happens), the recommender or department can email EEO and ask them to upload the letter.

# **WHAT ABOUT LOR SERVICES WHO COLLECT LETTERS FOR APPLICANTS AND THEN SEND THOSE LETTERS TO SCHOOLS AND EMPLOYERS WHEN PROMPTED BY THE APPLICANT?**

- I can only speak for the LOR service that candidates have used in the past in my two units Interfolio.
- We provide instructions for soliciting letters form a reference letter service in the "special instructions" to the candidate section.
	- o Example: At the time of application candidates will also be required to identify the names, titles, and email addresses of professional references (four are required). The recommended candidates identified will be contacted via email with instructions for uploading their recommendation letters. *Alternatively, applicants may list Interfolio as a reference and the application system will solicit recommendations directly from Interfolio. Please see [http://help.interfolio.com/entries/24062742-Uploading-](http://help.interfolio.com/entries/24062742-Uploading-Letters-to-an-Online-Application-System)[Letters-to-an-Online-Application-System](http://help.interfolio.com/entries/24062742-Uploading-Letters-to-an-Online-Application-System) for instructions.*
		- **See handout.**

# **WHAT POSITION TYPES CURRENTLY CAN USE THE ONLINE LETTER OF RECOMMENDATION FUNCTIONALITY?**

 As best I'm aware right now only EPA Faculty postings (temp and perm) can utilize the LOR collection feature in PA. The feature has not yet been turned on for other position types.

# **Dean's Office Allocation Status**

### **Complete transfers:**

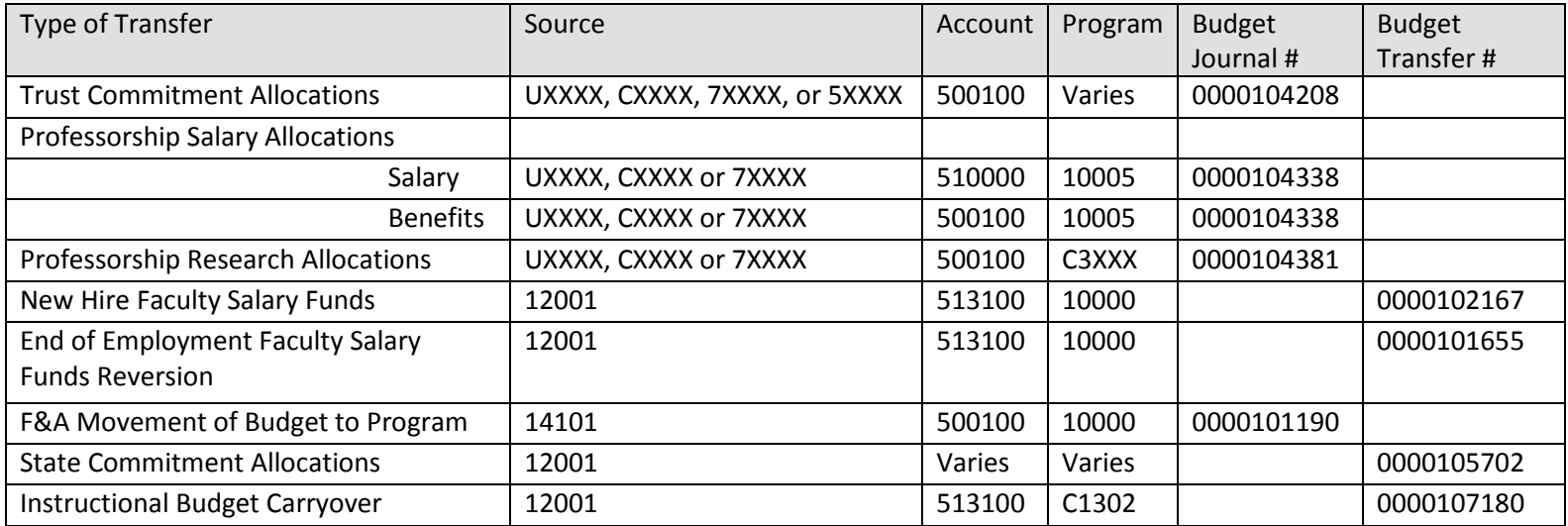

### **FIGURE:** Transfers Pending Approvals:

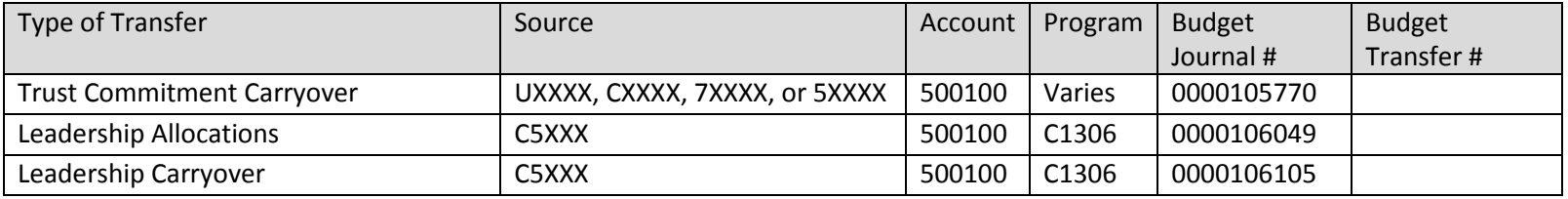

# **Forthcoming Transfers (expected by September 15th)**

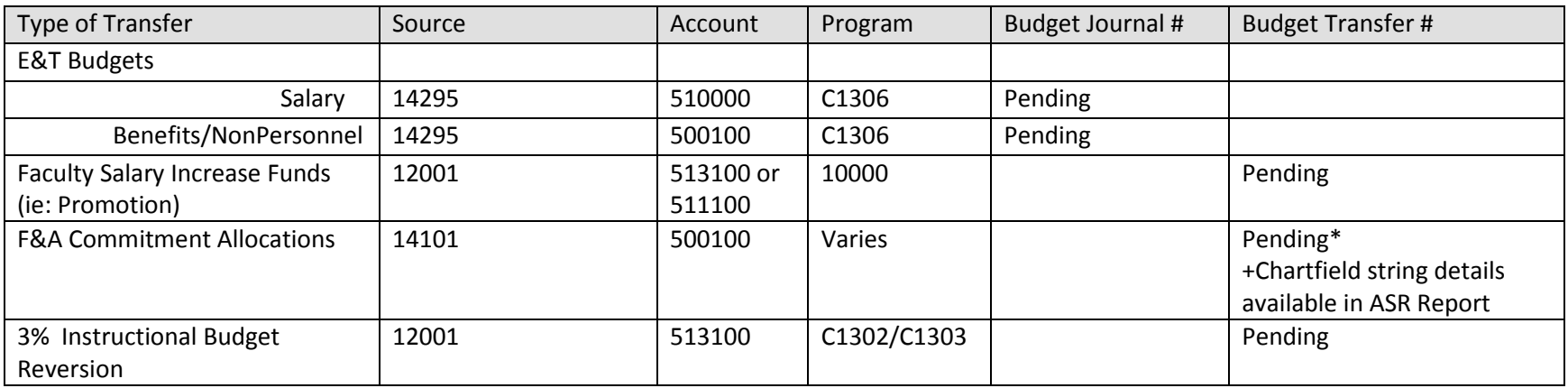

To see commitment details navigate to Arts and Sciences Reporting:

[https://asr.oasis.unc.edu](https://asr.oasis.unc.edu/)

Click: Commitment Transfers

Choose: Fiscal Year: 2015/2016

Click: View Report

# INFOPORTE AND YOUR BUDGET

### Fiscal year

A fiscal year refers to an accounting year or a budget period used to calculate financial statements.

Infoporte also uses fiscal year as the date an entry is posted (The accounting date). Infoporte considers budget year as the year that a budget entry will be spent.

### Infoporte Filters

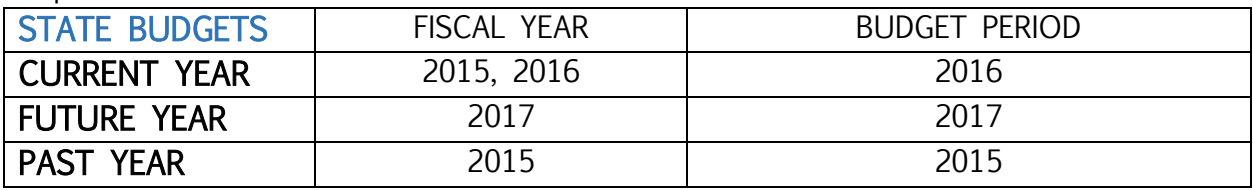

Permanent State expense budget indicator = RBS0000001 Permanent State revenue budget indicator = RBSR000001

### Infoporte Filters

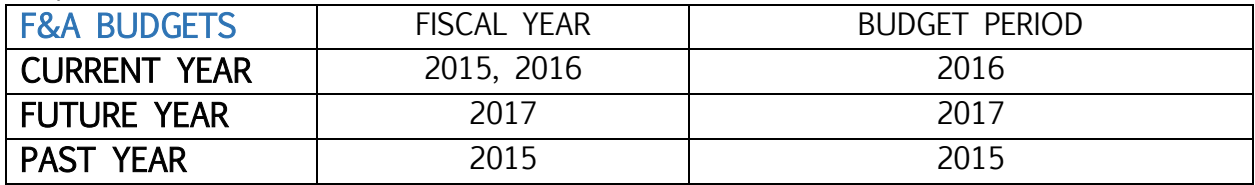

Permanent F&A budget indicator = FAFIX(reversed) = 500100

Permanent F&A budget indicator = 500100 All Other Expenses line

Formula allocation = FORM16, included in the 500100 All Other Expenses line

Carryforward =  $0000089429$  & 0000089432, included in the 500100 All Other Expenses line

Connect Carolina shows formula allocation on a non-recurring basis

Infoporte Filters

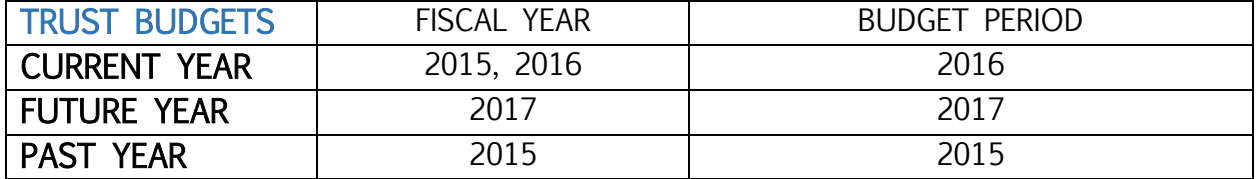

If an associated budget, Carryforward = TRROL00001